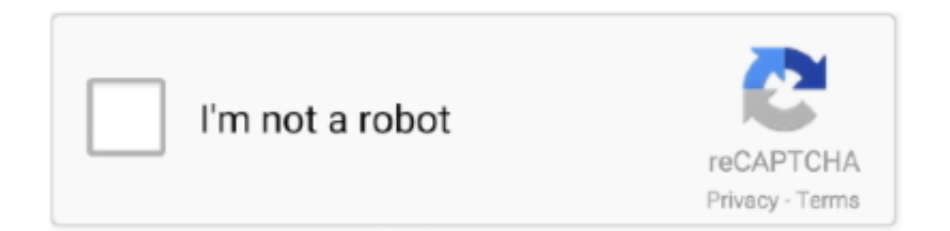

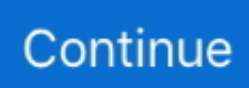

## **Unduhan Aplikasi Google Play For Free Code**

Aplikasi ini merupakan pesaing kuat bagi Kindle Google PLAY adalah toko resmi dari Google untuk terminal Android, di mana ia mendistribusikan film, musik, dan semua aplikasi.. Saya masih tahap mencoba apakah apk ini benar Enjoy millions of the latest Android apps, games, music, movies, TV, books, magazines & more.. Tampilan setelah teman-teman login: • Ada beberapa tahap yang harus teman-teman lakukan pada tahap pertama yaitu teman-teman login menggunakan akun gmail.. Google Play Books adalah sebuah aplikasi untuk membaca buku-buku favorit Anda kapan pun dan di mana pun, langsung dari layar peranti iOS baik iPhone ataupun iPad.. Google Play Books adalah sebuah peralatan baca yang sangat lengkap Pembaca tidak hanya dapat mengakses banyak buku gratis, namun mereka juga dapat membeli buku terbaik saat ini dan menikmatinya langsung di peranti iOS mereka.. Baca juga: Proses Registrasi: Dengan mendaftar di dengan cara mengunjungi situs tersebut.. Setelah proses registrasi selesai teman-teman hanya perlu mengisi detail informasi.. • Kemudian teman-teman harus menceklis kotak persetujuan bahwa teman-teman menerima syarat dan ketentuan pihak Google Play Console.. Google Play Books menyediakan antarmuka untukAnda membaca buku apa pun dengan nyaman, dan langsung menuju halaman terakhir yang Anda baca, serta menyelaraskannya ponsel Anda dengan tablet atau komputer destop.

Google Play mempunyai jutaan koleksi buku, di antaranya terbitan terbaru, terlaris saat ini, buku-buku dari pengarang baru, yang tak begitu dikenal dan bahkan buku gratis.. Saat ini CodePolitan mengadakan merupakan Solusi belajar pemrograman Basic Android yang berorientasi pada kebutuhan industri selama satu minggu secara tatap muka dengan bimbingan mentor berpengalaman yang dilengkapi dengan fasilitas asrama selama belajar.. Benefit apa yang bisa kamu dapatkan dari CodePolitan Developer School? • Belajar Intensif selama seminggu dan dibimbing mentor berpengalaman • Program Karantina untuk mendapatkan hasil yang maksimal • Kurikulum belajar disusun sesuai dengan kebutuhan industri • Modul belajar dari Google Android Developer Fundamentals • Konsultasi Belajar dengan mentor setelah program • Mendapatkan kemampuan basic sebagai pondasi menjadi Android Developer Yuk gabung dengan buat aplikasi Androidmu dalam 1 minggu dan mulai karirmu sebagai Android Developer dengan mendapatkan semua manfaat di atas:) Baca juga artikel Android menarik lainnya coder: • • • Referensi: •.. Setelah itu teman-teman akan diwajibkan membayar proses registrasi dengan menggunakan kartu kredit ataupun Debit kemudian klik tombol PAY.. Untuk tahap selanjutnya proses apk yang akan kita rilis sebenarnya masih ada beberapa tahapan lagi namun pembahasan kali ini dicukupkan saja.. Klik tombol complete registration Dashboard Setelah proses Registrasi selesai teman-teman akan menemukan tampilan seperti ini pada tab sebelah kiri terdapat beberapa pilihan pada umumnya untuk merilis aplikasi yang teman-teman buat pilih tombol CREATE APPLICATION.. • Detail informasi merupakan informasi yang berkaitan dengan akun yang akan dibuat setelah semua selesai.. Aplikasinya datang dengan antar muka yang terdesain dengan baik, di mana anda bisa beralih.. Pastikan teman-teman memiliki akun GMAIL untuk mendaftar dan silahkan Login dengan akun tersebut.

• Note: Data hanya bersifat simulasi Pilih bahasa dan ketik judul sesuai dengan aplikasi teman-teman kemudian CREATE.. Proses pembayaran berlaku sekali seumur hidup jadi teman-teman tidak perlu khawatir, teman-teman hanya cukup membayar sebesar \$25 saja dan teman-teman dapat merilis aplikasi di Playstore sebanyak apapun.. Jika teman-teman mengisi data dengan benar dan data telah terisi semua maka tombol SAVE DRAFT akan berubah menjadi Publish.. Sudah bisa membuat aplikasi android tapi bingung gimana sih caranya agar aplikasi yang kita buat bisa masuk Playstore? Kali ini kita akan membahas beberapa langkah atau persiapan agar aplikasi yang kita buat bisa di rilis di Playstore.. Anytime, anywhere, across your devices Cara Mengunduh Google Play App Store Google Play App Store adalah pasar utama untuk mencari dan mengunduh aplikasi ke perangkat Android, dan dipasang secara bawaan pada hampir semua perangkat Android, tetapi pembaruan pada store tidak.. Lalu isi data aplikasi sesuai dengan aplikasi yang teman-teman buat seperti: • short and full deskripsi • Graphic Asset • Categorization Pastikan semua data informasi telah terisi dengan benar Kemudian Save Draft.

Code referral: GAF4MC Silahkan masukkan kode referal diatas GAF4MC dan akan mendapat 50 point.. Teman-teman dapat mengakses info lebih jelasnya atau melihat tutorial video di link berikut ini.

e10c415e6f